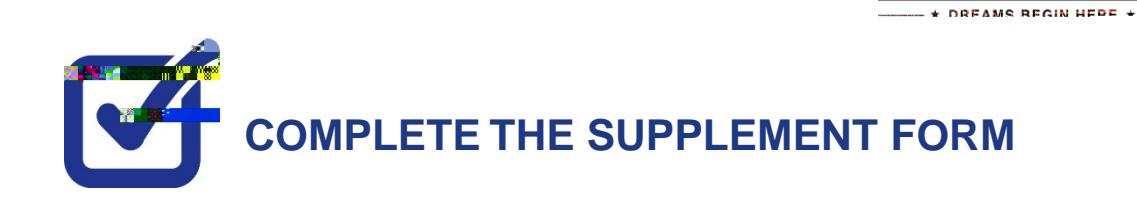

KINGSBOROUGH

**STEP# 1: Login to CUNYFIRM** [https://home.cunyfirst.cuny.edu](https://home.cunyfirst.cuny.edu/)

**STEP# 2:** Student Center

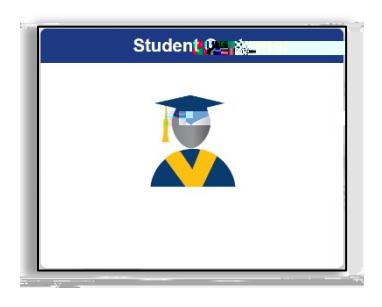

## **STEP# 3: Financial Aid**

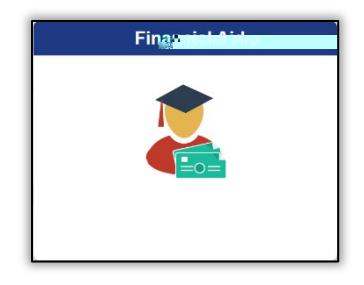

**STEP# 4: Supplement Form** 

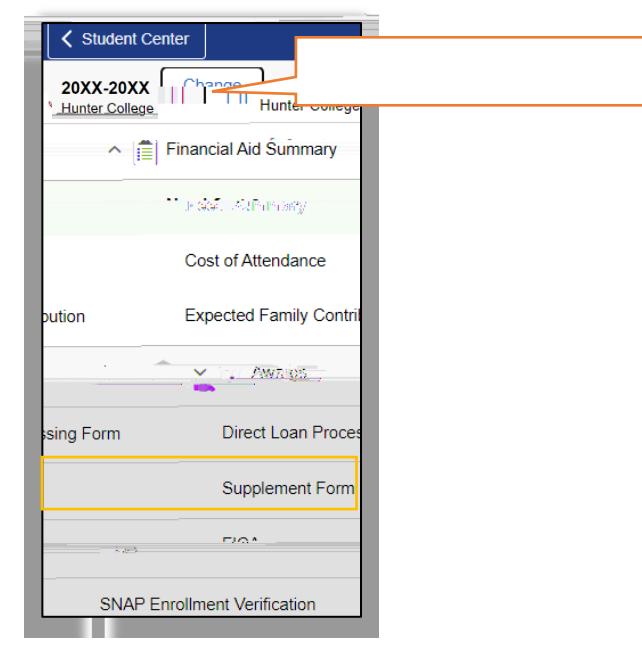

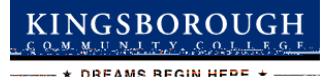

## **STEP# 5: Select Aid Year to View <b>SE**

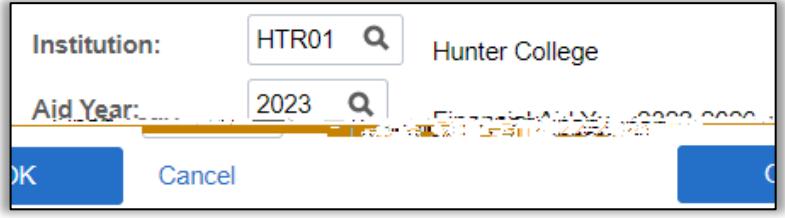